## Création du compte EduConnect

## **Se rendre sur la page d'accueil de EduConnect : <https://educonnect.education.gouv.fr/>**

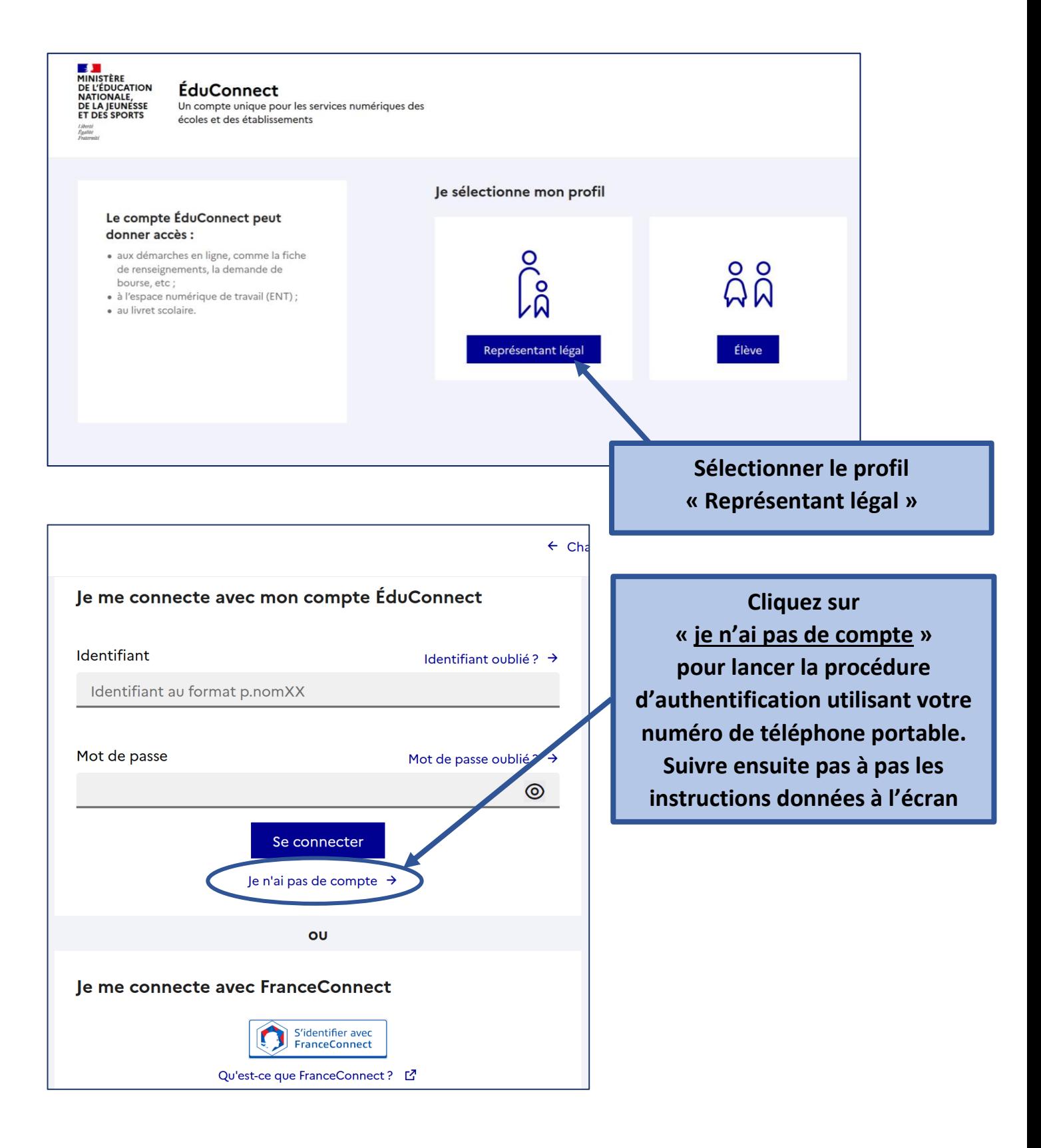

**En cas d'échec répété de la procédure, prendre contact avec l'établissement qui fournira un identifiant et un mot de passe (procédure de validation par adresse e-mail).**